# **Раздел «Школьное портфолио» на ЕПГУ**

### Школьное портфолио

МБОДТВЕРДИТЕ СВИДЕТЕЛЬСТВО О РОЖДЕНИИ ПОДАВЛИВНО СОБЛЬСТВО ПОДТВЕРДИТЕ СВИДЕТЕЛЬСТВО О РОЖДЕНИИ МБОУ ЗАЙМАЛИЯ ОБРАЗИЛА СОШ АЗОВСКАЯ СОШ АЗОВСКАЯ СОШ АЗОВСКАЯ СОШ АЗОВСКАЯ СОШ АЗОВСКАЯ СОШ АЗОВСКАЯ СОШ АЗОВС<br>Образила 1990 года социалистическая Сош Азовская Сош Азовская Сош Азовская Сош Азовская Сош Азовская Сош Азовс

МБОУ КАРАЛИЯ МАЛЬБЕРГИЯ СОШ 100,000 12,7 52,5 1,27 52,5 1,27 52,5 1,27 52,5 1,27 52,5 1,27 52,5 1,27 52,5 1,27<br>Податки социальницкий социальницкий социальницкий социальницкий социальницкий социальницкий социальницкий соци

Иванов Иван Иванович и пространять чтобы получать информацию об успеваемости,  $R_{\rm B}$  $M_{\rm H}$   $M_{\rm H}$   $M_{\rm$ дождитесь их проверки. Сервис доступен только  $\overline{M}$   $\overline{M}$   $\overline{$ 

МБОУ Заполосная ООШ 100,0 0,0 63,6 0,0

 $\mathcal{L}$  , and the set of  $\mathcal{L}$  and  $\mathcal{L}$  and  $\mathcal{L}$  and  $\mathcal{L}$  and  $\mathcal{L}$  of  $\mathcal{L}$  . If  $\mathcal{L}$  is a set of  $\mathcal{L}$  is a set of  $\mathcal{L}$  . If  $\mathcal{L}$  is a set of  $\mathcal{L}$  is a set of  $\mathcal{L}$  is a set o \* Родителю необходимо отправить запрос на проверку документов.  $M$  ,  $M$  ,  $M$  ,  $M$  ,  $M$  ,  $M$  ,  $M$  ,  $M$  ,  $M$  ,  $M$  ,  $M$  ,  $M$  ,  $M$  ,  $M$  ,  $M$  ,  $M$  ,  $M$  ,  $M$  ,  $M$  ,  $M$  ,  $M$  ,  $M$  ,  $M$  ,  $M$  ,  $M$  ,  $M$  ,  $M$  ,  $M$  ,  $M$  ,  $M$  ,  $M$  ,  $M$  ,  $M$  ,  $M$  ,  $M$  ,  $M$  ,  $M$ 

МБОУ КРУГЛЯНСКАЯ СОШ АЗОВСКАЯ СОШ АЗОВСКА СОШЛАРСКА СОШЛАРСКА СОШЛАРСКА СОШЛАРСКА СОШЛАРСКА СОШЛАРСКА СОШЛАРСК

МБОУ Маргаритовская СОШ Азовского района 100,0 12,5 28,8 8,8 МБОУ Ново-Маргаритовская ООШ 88,9 0,0 15,8 0,0

## **Ошибка в разделе «Школьное портфолио» на ЕПГУ**

### МБОУ НОВОГОЕ НА ПОЛОЖЕНИЕ ОДНА СА ДО 100, В 100, В 100, В 100, В 100, В 100, В 100, В 100, В 100, В 100, В 100, В 100, В 100, В 100, В 100, В 100, В 100, В 100, В 100, В 100, В 100, В 100, В 100, В 100, В 100, В 100, В 100 Иванов Иван Иванович

МБОУ Васильево- Петровская ООШ Азовского района 92,9  $\mathbb{Z}$  ,  $\mathbb{Z}$  ,

Данные не найдены в Ростовской области Смените регион, если ошиблись, либо сообщите о проблеме в школу лично или онлайн. Узнайте.  $\frac{1}{\sqrt{2}}$  $\mathcal{N} \cup \mathcal{N}$  ,  $\mathcal{N} \cup \mathcal{N}$  ,  $\mathcal{N} \cup \mathcal{N}$  ,  $\mathcal{N} \cup \mathcal{N}$  ,  $\mathcal{N} \cup \mathcal{N}$  ,  $\mathcal{N} \cup \mathcal{N}$  ,  $\mathcal{N} \cup \mathcal{N}$  ,  $\mathcal{N} \cup \mathcal{N}$  ,  $\mathcal{N} \cup \mathcal{N}$  ,  $\mathcal{N} \cup \mathcal{N}$  ,  $\mathcal{N} \cup \mathcal{N}$  ,  $\mathcal{N} \cup \math$ 

Сменить регион Сообщить о проблеме

МБОУ КРАСНОСА НИЗИТИСТИИ НА СОЦИТЕЛЬСТВОВАТЬ С \* В случае появления данной ошибки администратору Электронной школы необходимо **MBOROVIC PUCCOULLE IN P CHCTOMO CUMPLE IN BOUVALOUTLE VACCTORONAIQUING BUILLOCTL BORNTORO** проверить, внесены ли в системе СНИЛС и документы, удостоверяющие личность родителя МБОУ Кулешовская СОШ №17 Азовского района 80,0 3,6 29,1 2,9 **и ребенка.**

МБОУ КОЛУЗАЕвская ООШ Азовская ООШ Азовская ООШ Азовская ООШ Азовская ООШ Азовская ООШ Азовская ООШ Азовская О

\* Родитель создает на ЕПГУ детскую учетную запись ребенку до 14 лет. Ребенок старше 14 лет самостоятельно получает учетную запись на ЕПГУ. Получает самостоятельно получает учетную запись на ЕПГУ.

**\* Родитель привязывает учетную запись ребенка к своей на ЕПГУ.**

## **Как привязать учетную запись ребенка к своей на ЕПГУ**

- Перейдите в личный кабинет  $\rightarrow$  Документы  $\rightarrow$  Семья и дети. Выберите карточку ребёнка.
- В открывшейся карточке нажмите «Привязать». В открывшейся карточке нажмите «Привязать».
- $R_{\rm BOB}$   $\overline{R_{\rm BOB}}$   $\overline{R_{\rm BOB}}$ • Введите электронную почту ребёнка, на которую зарегистрирована его учётная запись.
- Подтвердите, что учётная запись принадлежит Вашему ребёнку, нажмите МБОУ Головатовская СОШ 100,0 0,0 23,6 7,6 МБОУ Гусаревская СОШ Азовского района 100,0 23,1 28,9 5,3 «Продолжить».
- В окне появится код привязки. Скопируйте его, отправьте ребёнку или сохраните себе.
- МЕТА МЕТИЦИ МАРИСТИАТИ СОШ 100, 1990 Г. С. 1990 Г. С. 1990 Г. 1990 Г. 1990 Г. • Под кодом указан срок его действия — если Вы не успеете привязать учётную запись за обработ в это время, код нужно будет запросить заново. В это время и поставление и поставление и поставление и
- МБОУ Заполосная ООШ 100,0 0,0 63,6 0,0 • Попросите ребёнка войти на Госуслуги. Если Вы сами настраиваете его учётную запись, войдите под его логином и паролем. В общественном и паролем и паролем и паролем и под социались на составление
- МБОУ КОЛУЗАНДА ПАЛЬКА АЛ АЛ ИТА РАЙОНА 100,0 7,1 28,0 7,1 28,0 7,1 28,0 7,1 28,0 7,1 28,0 7,1 28,0 7,1 28,0 7, • При входе появится окно для ввода кода привязки. Если Вы случайно закроете его, найти Блок пля ввода кола привязки можно в профиле. Окно и блок будут отображаться, пока блок для ввода кода привязки можно в профиле. Окно и блок будут отображаться, пока действует код. Если срок его действия истечёт, повторите всё заново.
- МБОУ Кулешовская СОШ №17 Азовского района 80,0 3,6 29,1 2,9 Введите код привязки и нажмите «Привязать».  $\mathcal{N}$  маргаритовская СОШ Азовская СОШ Азовская СОШ Азовская СОШ Азовская СОШ Азовская СОШ Азовская СОШ Азовская СОШ Азовская СОШ Азовская СОШ Азовская СОШ Азовская СОШ Азовская СОШ Азовская СОШ Азовская СОШ Азовская СО
- Управление учётной записью ребёнка станет доступно из Вашего личного кабинета.

# **Ошибка в разделе «Школьное портфолио» на ЕПГУ**

предстоящих событий, изделенное обытия события события события события события события события события события МБОУ АЛЕКСАНДРОВСКАЯ СОШ 96,6 0,0 11,3 0,0 11,3 0,0 11,3 0,0 11,3 0,0 11,3 0,0 11,3 0,0 11,3 0,0 11,3 0,0 11,3 0 МБОУ Васильево- Петровская ООШ Азовского **среднего балла и**   $\mathcal{N}$  ,  $\mathcal{N}$  , МБОУ Головатовская СОШ 100,0 0,0 23,6 7,6 **работ, это признак того,**  что школа не заполняет **метали по последних посталет** и по посталет и по посталет по посталет по посталет и по по  $\frac{1}{\sqrt{2}}$ **СВЕДЕНИЯ Об успеваемости** среднии балл в классе подробнее посещаемость ( **САДИ) И ПОСЕЩАЕМОСТИ В СИСТЕМЕ** В СОШ В В СОШЕРЕНИЕМ В СОЦИАЛИЗМОВАНИЕМ В СОБРАЗИЛИЗМОВАНИЕМ В СОБРАЗИЛИЗМОВАНИЕМ В СОБ  $\text{M}$   $\text{M}$   $\text{M$ «Электронная школа». Марк и станных союз в союз нет данных нет данных компьютеров нет данных компьютеров нет данных **Если в школьном портфолио нет результатов проверочных** 

### < Назад

### Школьное портфолио

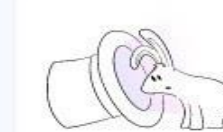

**У вас пока нет предстоящих событий продолжения предстоящих событий продолжения предстоящих событий мерализм** 

МБОУ Кагальницкая СОШ 100,0 12,7 52,5 1,2 МБОУ Каяльская СОШ 100,0 11,1 58,9 22,8  $H$ ет данных за выбранных за выбранных за выбранных за выбранных за выбранный

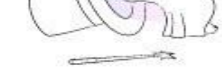

Учебный период Мария и период Союза Союза Союза Союза Союза Союза Союза Союза Союза Союза Союза Союза Союза Со

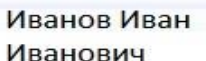

бюджетное общеобразовательное учреждение "Средняя

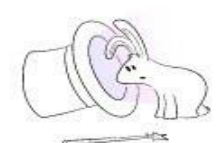

 $\ket{=}$  об обучении МБОУ КУЛЬМАНИЯ МАРИТЕРА МАРИТЕРА СОШЛЕНИЕ В ВЫСКОВИТЬ В ВЫСКОВИТЬ В ВЫСКОВИТЬ В ВЫСКОВИТЬ В ВЫСКОВИТЬ В ПОЛНОС

МБОУ Кулешовская СОШ № 16 100,0 2,9 31,8 4,7 МБОУ КУЛЬТАНЫ ПРОВЕРОЧНЫХ РАООТ КОРОЛЬ СОШ №17 АЗОБСКАЯ СОШ № 17 АЗОБСКАЯ СОШ № 17 АЗОБСКАЯ СОШ № 17 АЗОБСКАЯ С<br>ОБИТАТЬ НА СОШ № 17 АЗОБСКАЯ СОШ № 17 АЗОБСКАЯ СОШ № 17 АЗОБСКАЯ СОШ № 17 АЗОБСКАЯ СОШ № 17 АЗОБСКАЯ СОШ № 17

 $\mathcal{M}$   $\mathcal{M}$   $\mathcal{$ 

У вас пока нет результатов проверочных работ

# **Общий вид разделов «Школьное портфолио»**

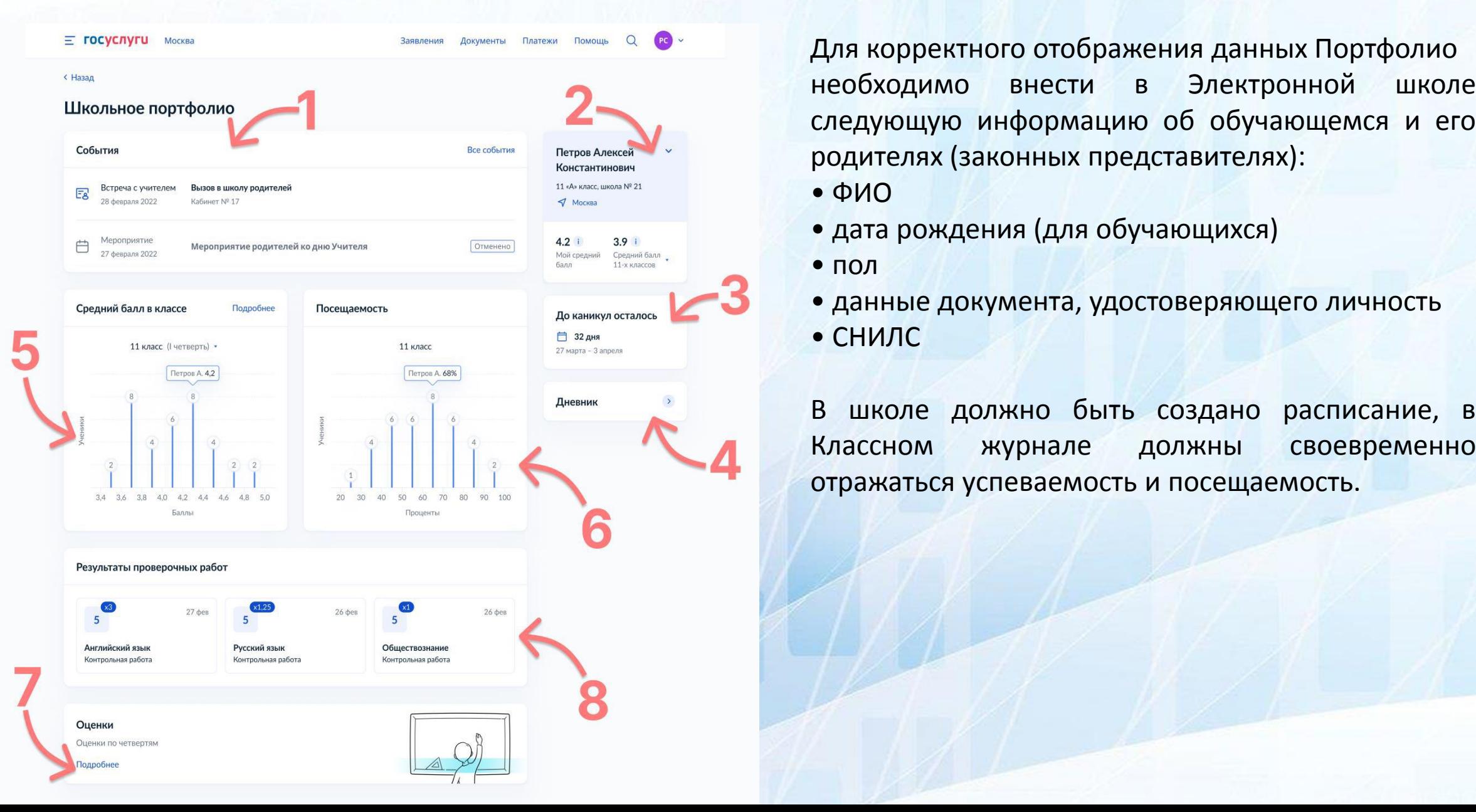

Для корректного отображения данных Портфолио необходимо внести в Электронной школе следующую информацию об обучающемся и его

- ФИО
- 
- пол
- СНИЛС